# Agile Software Development

Eamonn de Leastar ([edeleastar@wit.ie\)](mailto:edleastar@wit.ie)

Department of Computing, Maths & Physics Waterford Institute of Technology

http://www.wit.ie

http://elearning.wit.ie

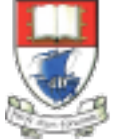

Waterford Institute of Technology INSTITIÚID TEICNEOLAÍOCHTA PHORT LÁIRGE

Produced

by

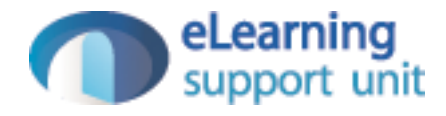

#### Pacemaker Play UX

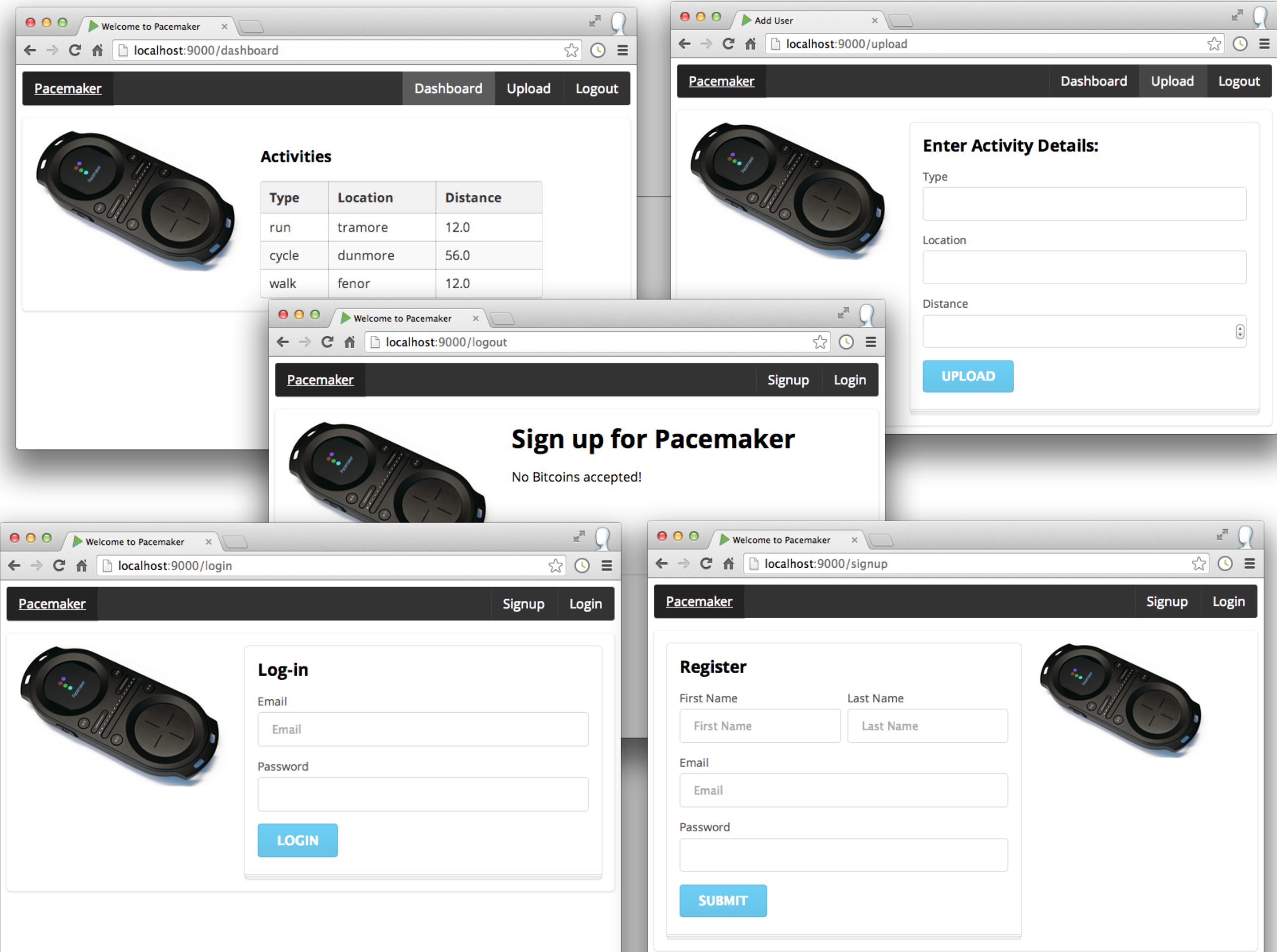

# Outsource UI Styling

• Use class = "ui .." to attach to various styles

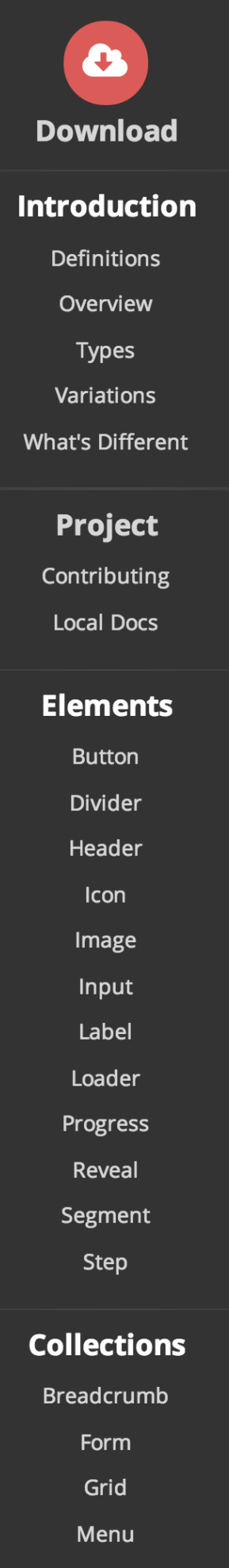

semantic-ui.com

 $\leftarrow$ 

 $\mathbf{C}$  $\hat{\mathbf{n}}$   $\mathsf{H}$ 

#### $\equiv$  Content Introduction  $\blacktriangleright$ Semantic  $0.15.1$ UI is the vocabulary of the web. Semantic empowers designers and developers by creating a language for sharing UI. **VIEW UI** æ **DOWNLOAD**  $\bullet$ **Lose the Hieroglyphics** 8 Semantic is structured around natural language conv development more intuitive. Semantic is tag agnostic meaning you can use any html elements.

**SEMANTIC** 

 $grid"$ 

<main class="ui three column

<div class= <div clas

**BOOTSTRAP** 

#### Routes - UI

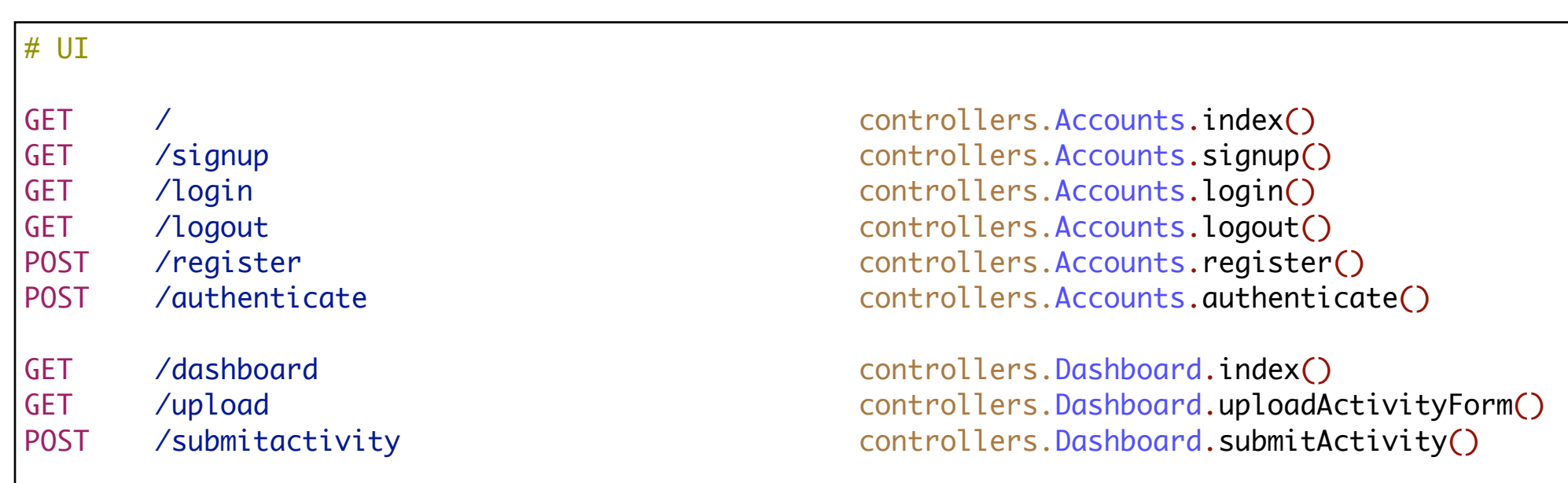

- Routes to deliver UI
- Each of these routes appears in views
- Each of these actions generates and returns a complete HTML page

#### routes

Welcome GET / controllers.Accounts.index()

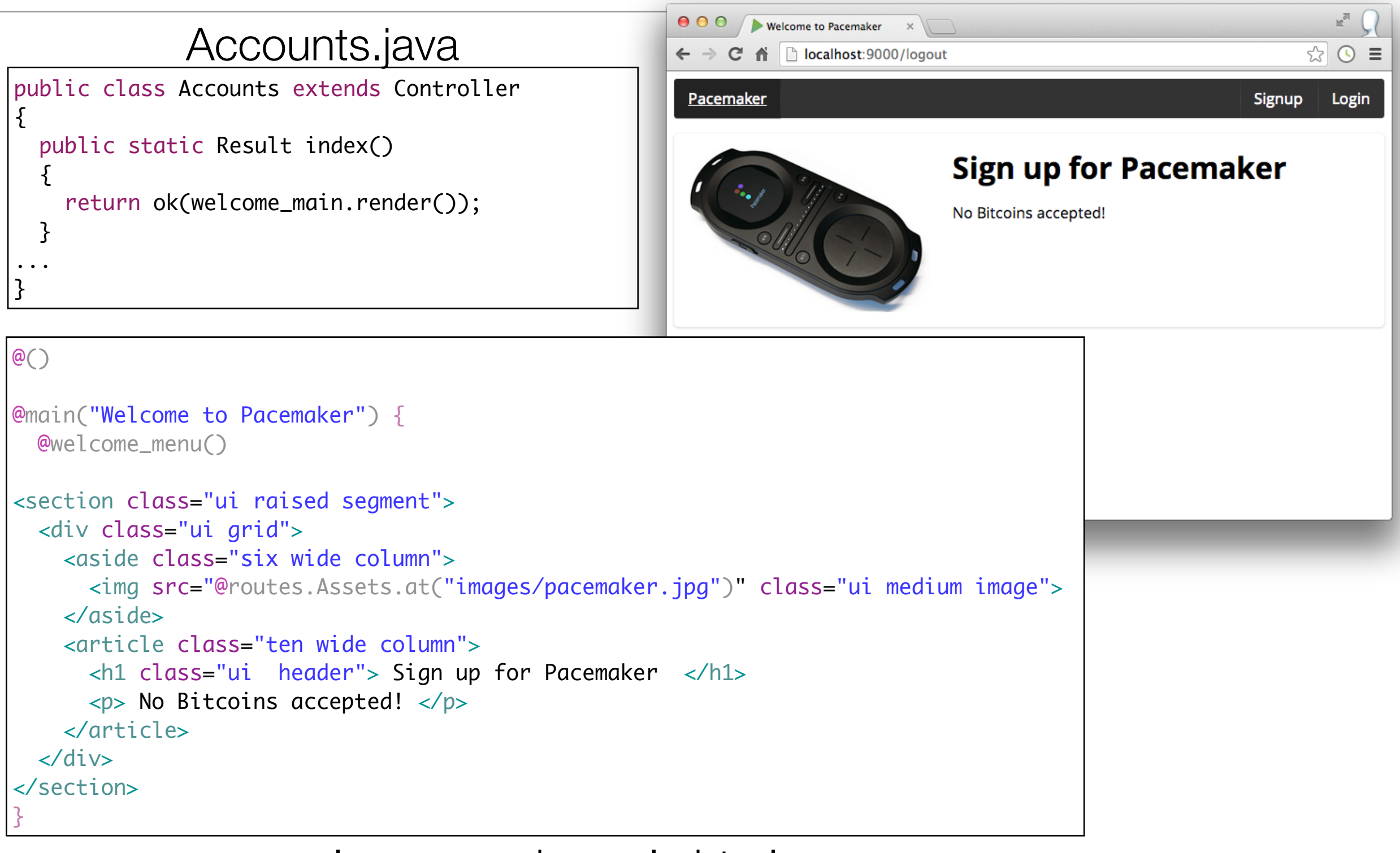

welcome\_main.scala.html

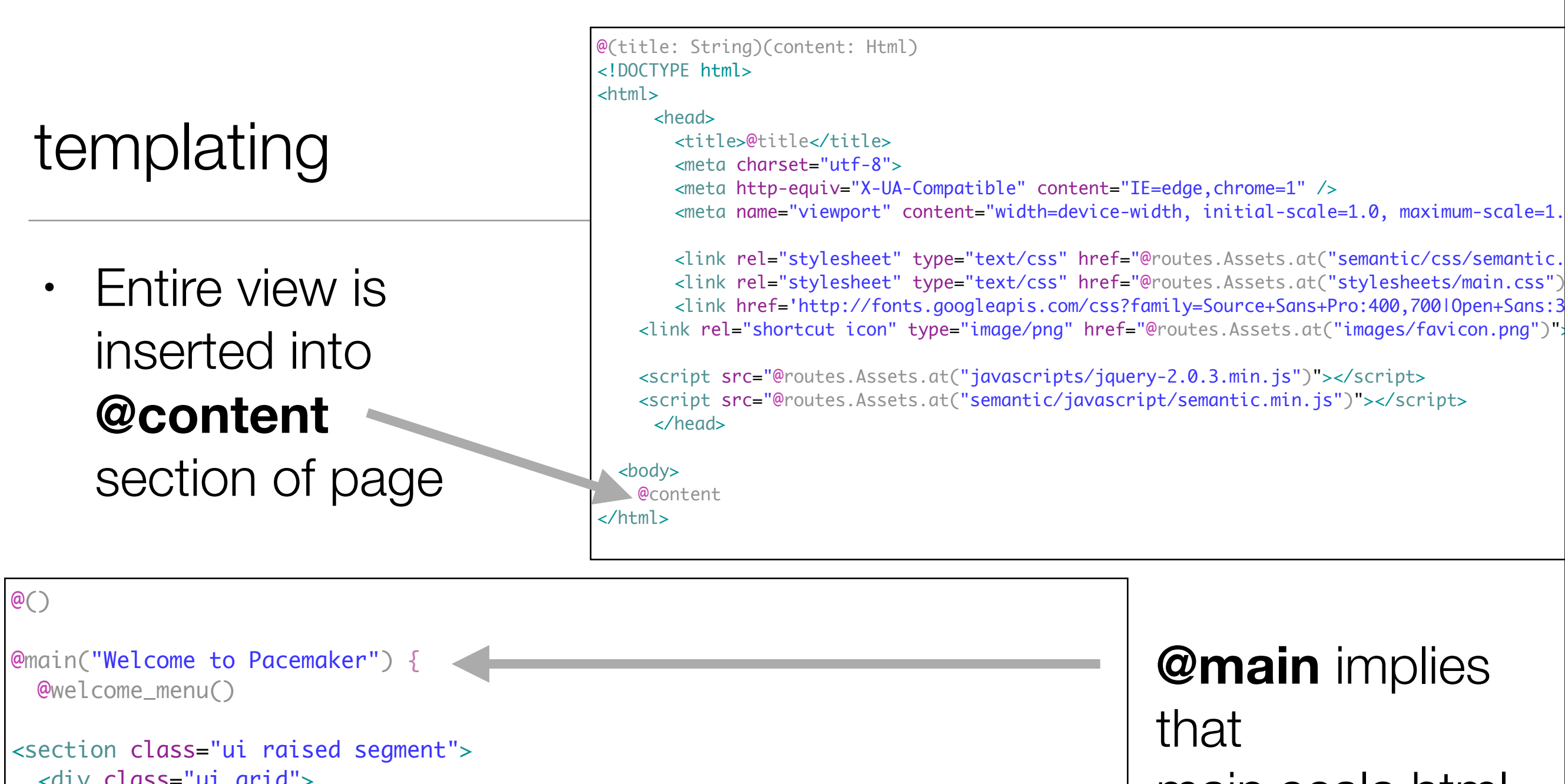

 <div class="ui grid"> <aside class="six wide column"> <img src="@routes.Assets.at("images/pacemaker.jpg")" class="ui medium image"> </aside> <article class="ten wide column"> <h1 class="ui header"> Sign up for Pacemaker </h1>  $\langle p \rangle$  No Bitcoins accepted!  $\langle p \rangle$  </article> </div> </section> }<br>}

main.scala.html will defines the structure of the generated page

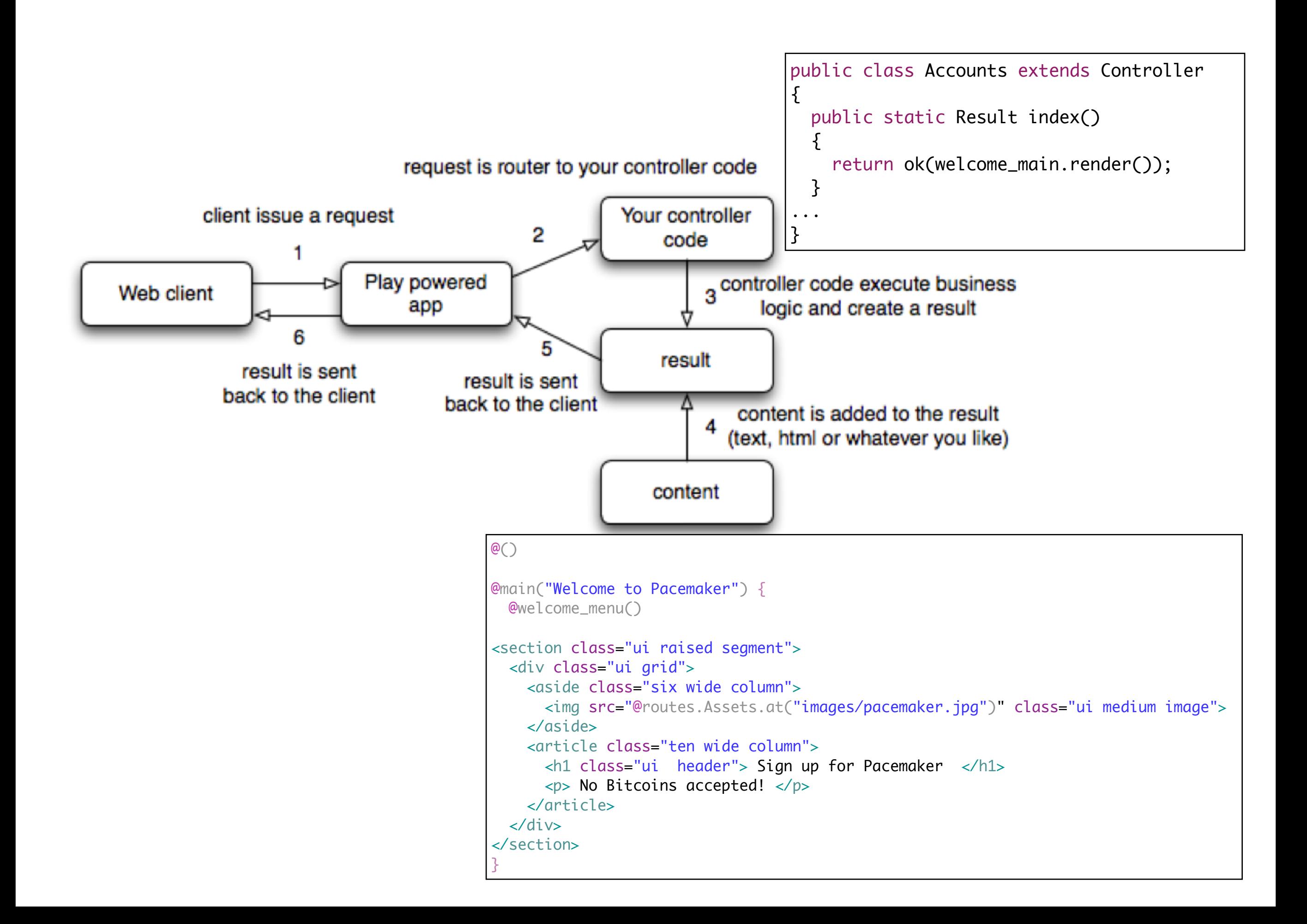

#### **Includes**

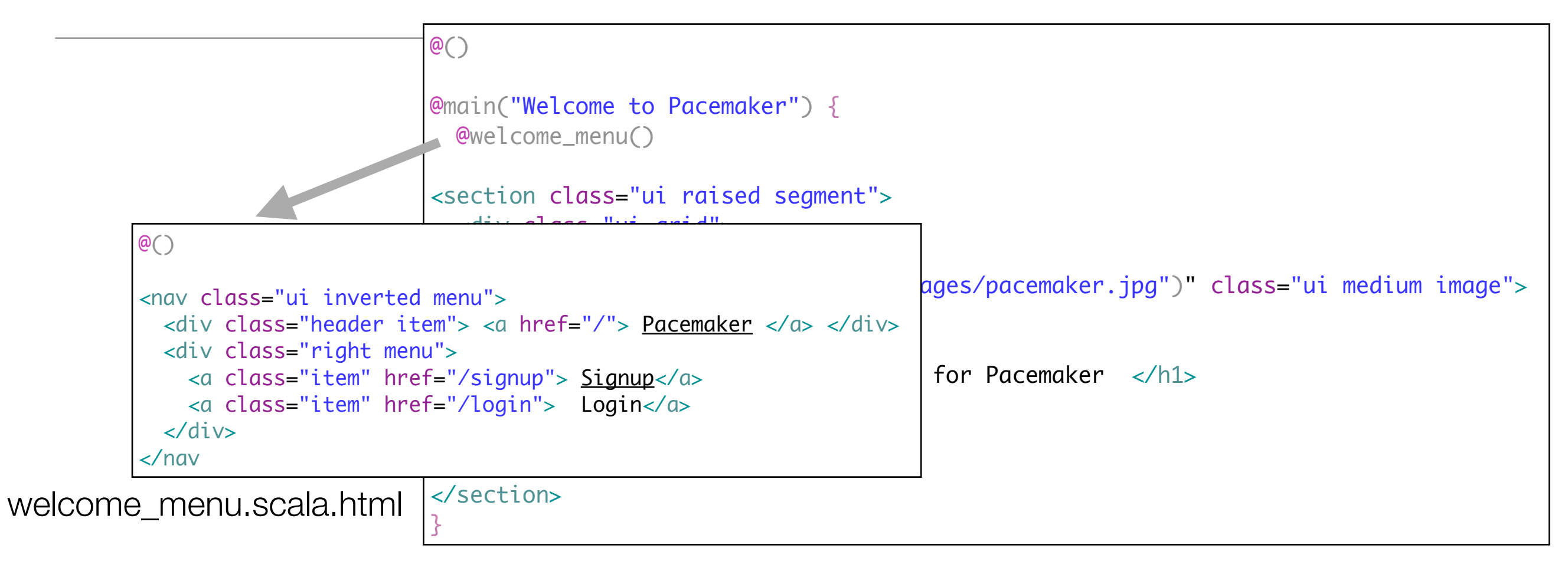

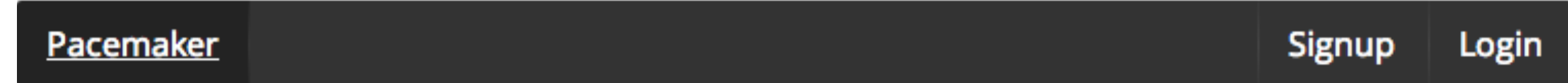

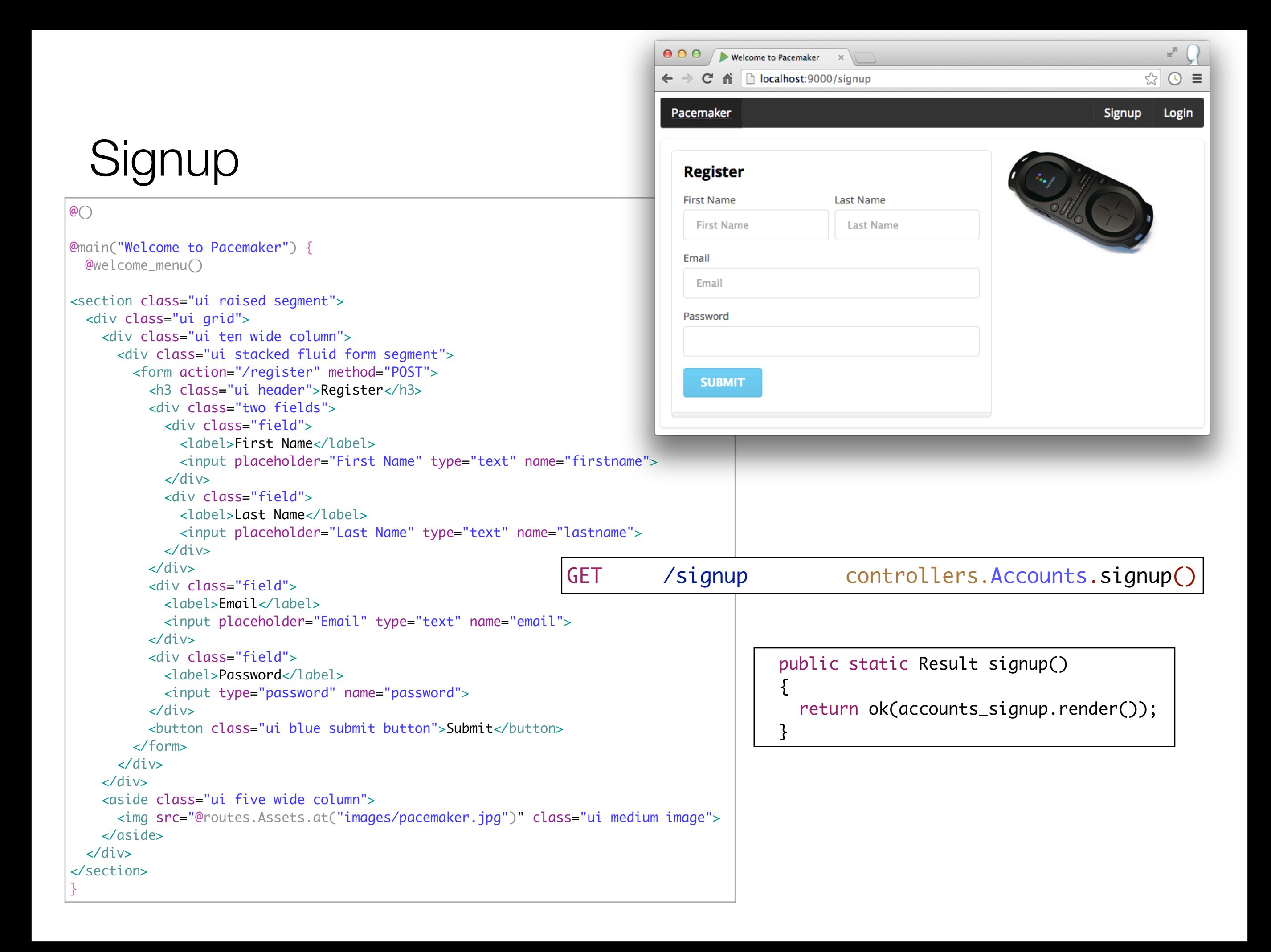

#### Signup

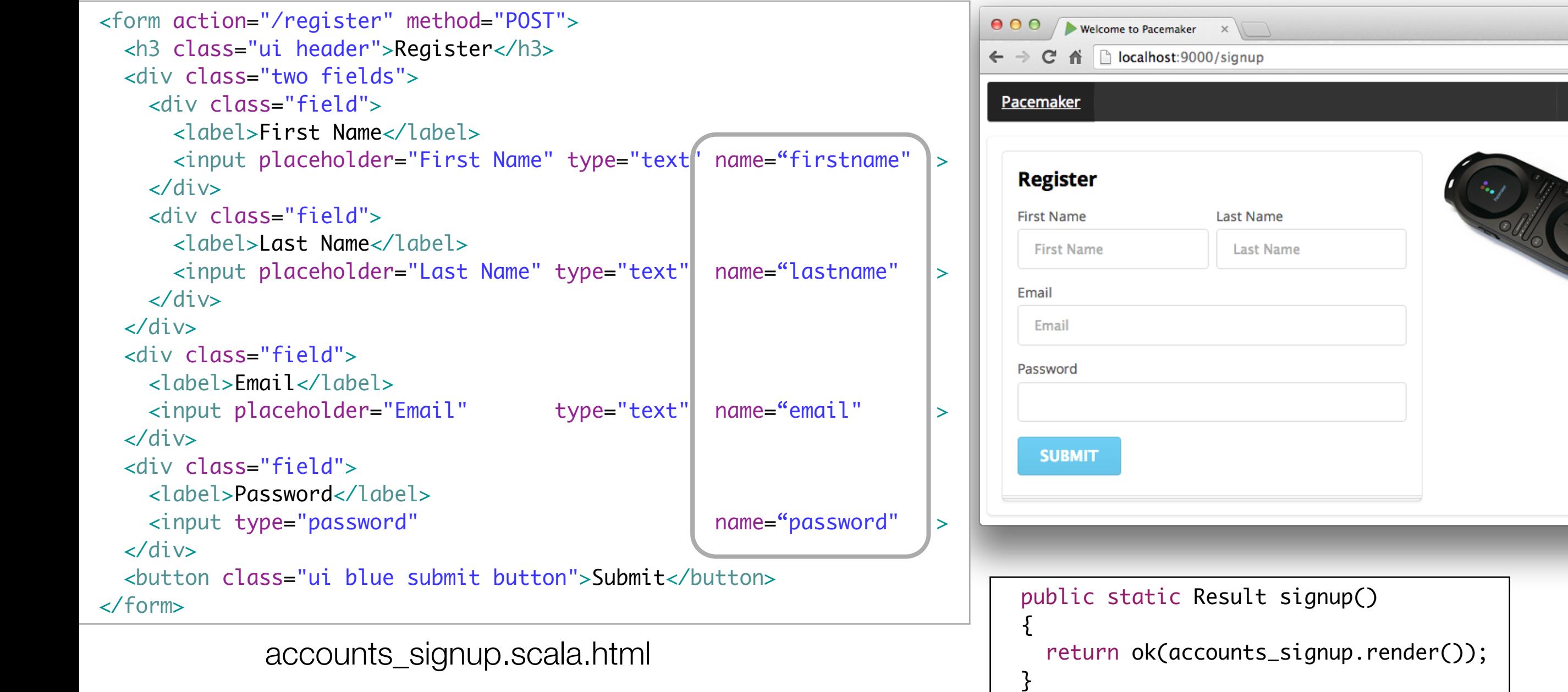

## **Signup**

```
public class Accounts extends Controller
\{ private static final Form<User> userForm = Form.form(User.class);
  //...
   public static Result register()
  \{ Form<User> boundForm = userForm.bindFromRequest();
     if(loginForm.hasErrors()) 
    \{ return badRequest(accounts_login.render());
     }
     else
    {5} User user = boundForm.get();
      Logger.info ("User = " + user.toString()); user.save();
       return ok(welcome_main.render());
     }
   }
//...
```
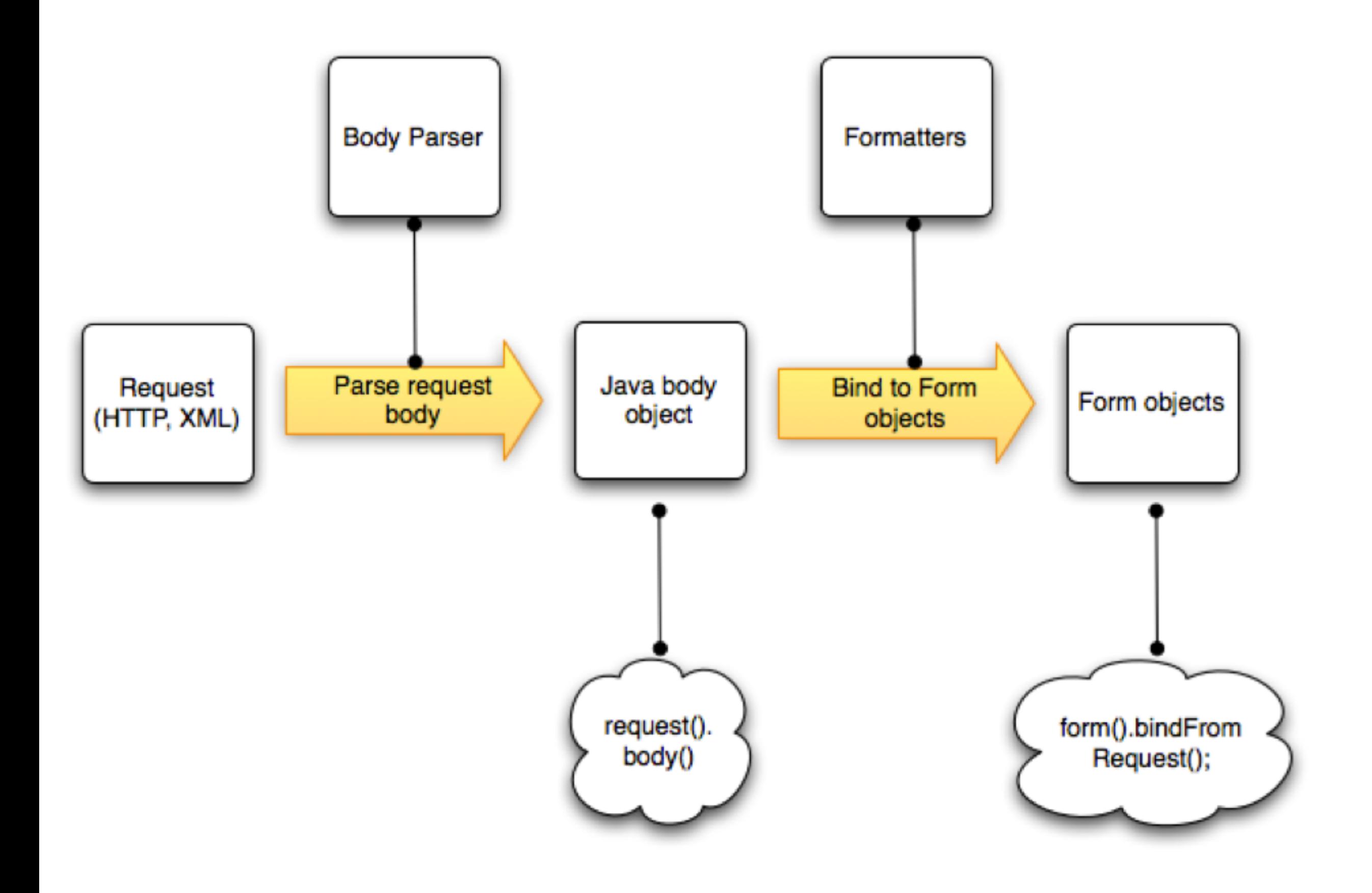

# Signup Form Processing

<u>ر</u><br>-

 $\{$ 

}

 } }

//...

else

• Recover named form input items from request

**Extract these** elements into a Java object

```
public class Accounts extends Controller
{
```
 private static final Form<User> userForm = Form.form(User.class);  $\frac{1}{2}$ ...

```
 public static Result register()
```
 Form<User> boundForm = userForm.bindFromRequest(); if(loginForm.hasErrors())

```
 return badRequest(accounts_login.render());
```

```
\frac{1}{\sqrt{2}} User user = boundForm.get();
```

```
Logger.info ("User = " + user.toString());
 user.save();
```

```
 return ok(welcome_main.render());
```
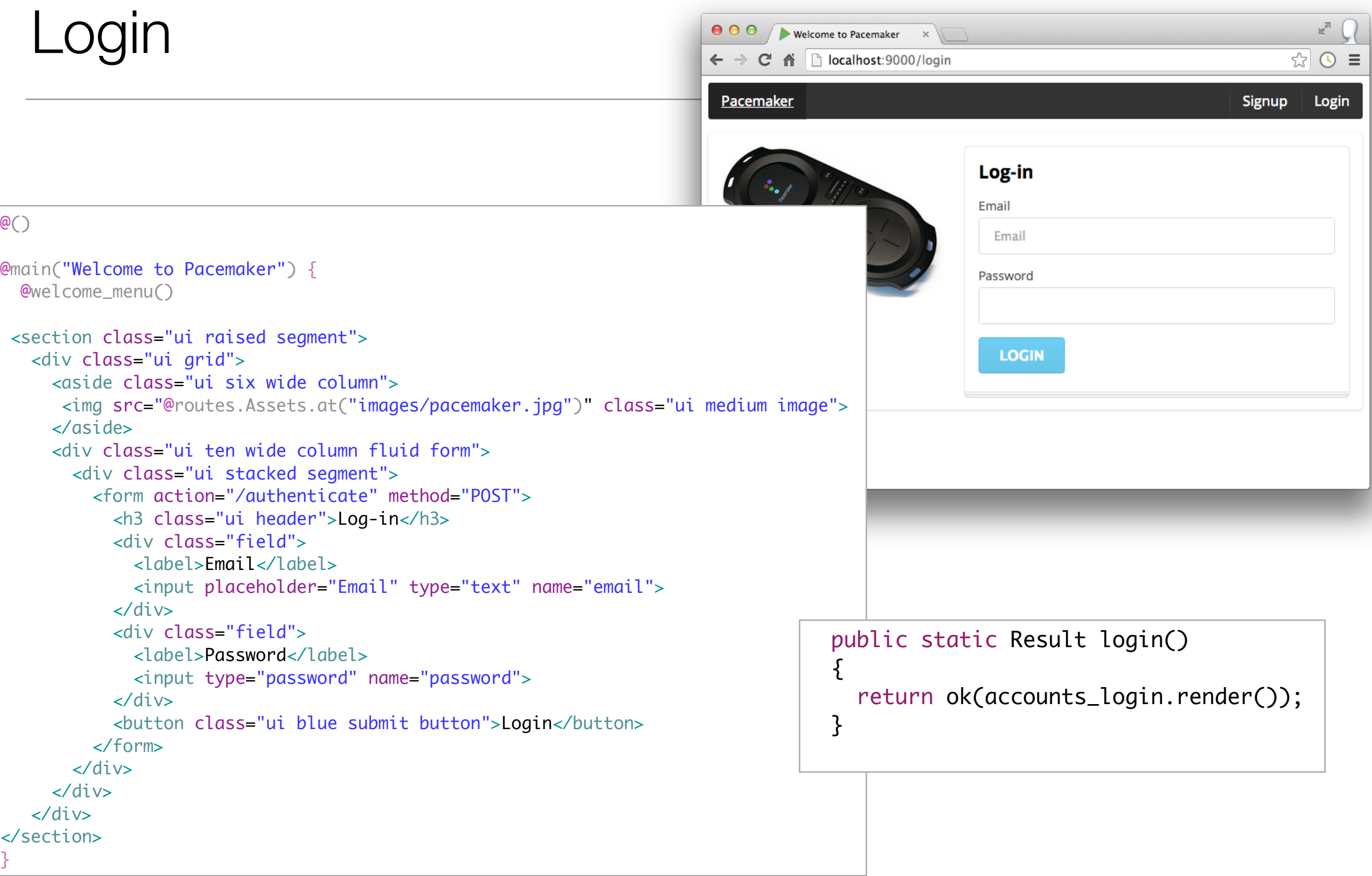

#### Login

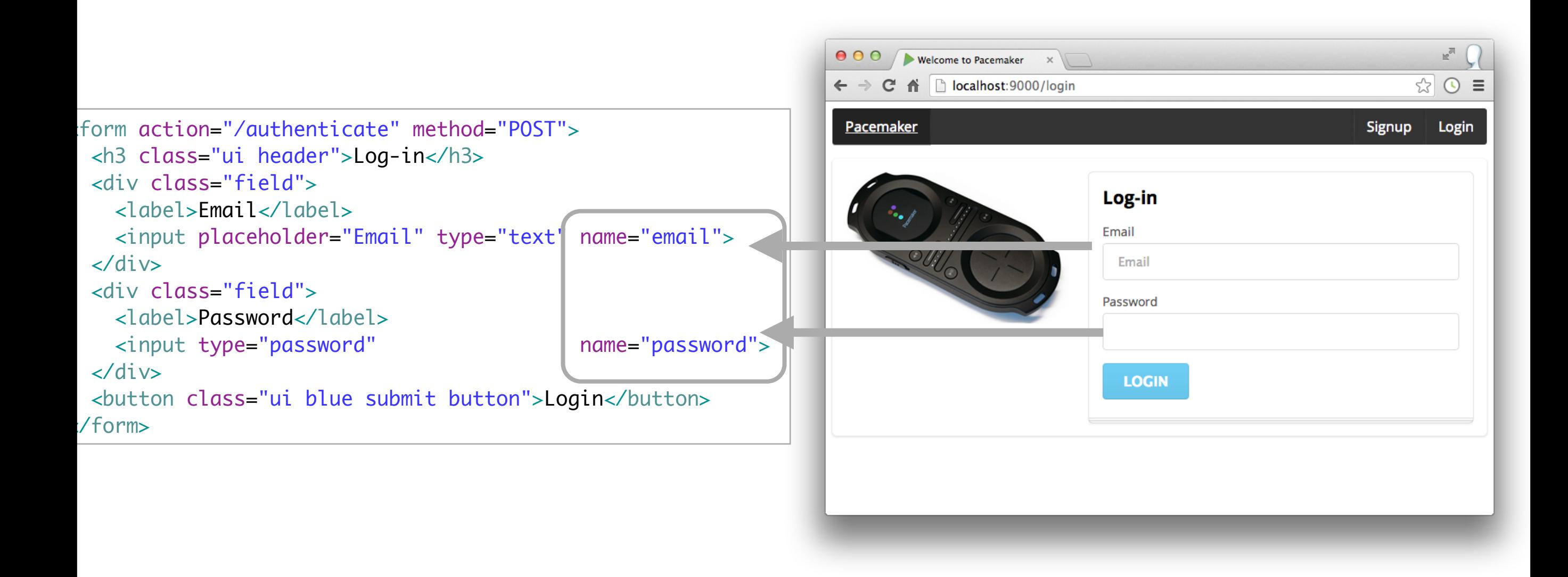

#### Sessions - login • A globally accessible data structure into which we put details of 'current' user. public class Accounts extends Controller { private static final Form<User> loginForm = Form.form(User.class);  $\frac{1}{2}$ ... public static Result authenticate()  $\{$  Form<User> boundForm = loginForm.bindFromRequest(); if(loginForm.hasErrors())  $\{$  return badRequest(accounts\_login.render()); } else  $\{x_i\}$ session("email", boundForm.get().email); return redirect(routes.Dashboard.index()); } }

 $\frac{1}{1}$ ...

}

- Read back this in other controllers to determine appropriate content
- Not checking if user is valid!
- Should compare password/email with database, and only allow in of valid user credential presented

#### Sessions - Logout

- Destroy the session
- Redirect to Welcome page

```
 public static Result logout()
 {
   session().clear();
   return ok(welcome_main.render());
 }
```
#### Dashboard

```
\leftarrow \rightarrow C' \leftarrow | | | localhost:9000/dashboard
                                                                                                                                     \otimes 0 =
                                                                            Pacemaker
                                                                                                                     Dashboard
                                                                                                                               Upload
                                                                                                                                      Logout
@(activities: List[Activity])
@main("Welcome to Pacemaker") {
                                                                                                    Activities
   <nav class="ui inverted menu">
                                                                                                     Type
                                                                                                            Location
                                                                                                                        Distance
     <div class="header item"> <a href="/"> Pacemaker </a> </div>
                                                                                                     run
                                                                                                            tramore
                                                                                                                        12.0 <div class="right menu">
                                                                                                     cycle
                                                                                                             dunmore
                                                                                                                        56.0
       <a class="active item" href="/dashboard"> Dashboard</a>
       <a class="item" href="/upload"> Upload</a>
                                                                                                     walk
                                                                                                            fenor
                                                                                                                        12.0 <a class="item" href="/logout"> Logout</a>
    \langlediv\rangle\langlenav> <section class="ui raised segment">
     <div class="ui grid">
      <aside class="six wide column">
          <img src="@routes.Assets.at("images/pacemaker.jpg")" class="ui medium image">
       </aside>
       <article class="eight wide column">
          <h3> <class="ui header"> Activities </h3>
          <table class="ui celled table segment">
            <thead>
             <tr><th>Type</th>
                <th>Location</th>
                <th>Distance</th>
             \langletr>
            </thead>
            <tbody>
                 @for(i <- 0 until activities.size) {
                   \tanctan 	 	 <td> @activities(i).kind </td> <td> @activities(i).location </td> <td> @activities(i).distance </td>
                   \langletr>
 	 	 }
            </tbody>
          </table>
       </article>
                                                           GET /dashboard controllers.Dashboard.index()\langlediv\rangle </section>
}
```
● ● ● / velcome to Pacemaker ×

 $\mathbb{R}^{\overline{\mathbb{N}}}$ 

#### **Dashboard**

GET /dashboard / dashboard controllers.Dashboard.index() GET /upload /upload controllers.Dashboard.uploadActivityForm()<br>POST /submitactivity /submitactivity controllers.Dashboard.submitActivity()

```
public class Dashboard extends Controller
{
  private static final Form<Activity> activityForm = Form.form(Activity.class);
  public static Result index()
  \{ String email = session().get("email");
     User user = User.findByEmail(email);
     return ok(dashboard_main.render(user.activities));
   }
  public static Result uploadActivityForm()
\{ return ok(dashboard_uploadactivity.render());
   } 
  public static Result submitActivity()
  {5} Form<Activity> boundForm = activityForm.bindFromRequest();
    Activity activity = boundForm.get(); if(activityForm.hasErrors()) 
    \{ return badRequest();
     }
     String email = session().get("email");
     User user = User.findByEmail(email);
     user.activities.add(activity);
     user.save();
     return redirect (routes.Dashboard.index());
   }
}
```
#### Dashboard

**Activities** Location **Distance Type**  $12.0$ tramore run cycle dunmore 56.0 walk  $12.0$ fenor

- Activities list sent to view
- Scala for loop to iterate over this list, and present in a table

```
public class Dashboard extends Controller
\{\frac{1}{1}...
   public static Result index()
  \{ String email = session().get("email");
     User user = User.findByEmail(email);
     return ok(dashboard_main.render(user.activities));
   }
  //...
}
```

```
 <table class="ui celled table segment">
           <thead>
             <tr>
              <th>Type</th>
               <th>Location</th>
               <th>Distance</th>
            \langletr>
           </thead>
           <tbody>
                 	 	 @for(i <- 0 until activities.size) {
                  \tt <tr> 	 	 <td> @activities(i).kind </td> <td> @activities(i).location </td> <td> @activities(i).distance </td>
                  \langletr>
}
           </tbody>
         </table>
```

```
Enter Activity Details:
 <form action="/submitactivity" method="POST">
   <h3 class="ui header">Enter Activity Details: </h3>
                                                                              Type
   <div class="field">
     <label>Type</label>
     <input type="text" name="kind">
  \langlediv\rangleLocation
   <div class="field">
     <label>Location</label>
     <input type="text" name="location">
  \langlediv\rangleDistance
 <div class="field">
                                                                                                                              \left(\frac{4}{7}\right) <label>Distance</label>
     <input type="number" name="distance">
  \langlediv>UPLOAD
   <button class="ui blue submit button"> Upload </button>
 </form>
```

```
public class Dashboard extends Controller
{5} private static final Form<Activity> activityForm = Form.form(Activity.class);
   //…
   public static Result submitActivity()
  \{ Form<Activity> boundForm = activityForm.bindFromRequest();
    Activity activity = boundForm.get();
     if(activityForm.hasErrors()) 
    \{ return badRequest();
     }
     String email = session().get("email");
     User user = User.findByEmail(email);
     user.activities.add(activity);
     user.save();
     return redirect (routes.Dashboard.index());
   }
}
```

```
Upload Activity
```
# Upload Activity

```
public static Result submitActivity()
                                          \{ Form<Activity> boundForm = activityForm.bindFromRequest();
                                            Activity activity = boundForm.get(); if(activityForm.hasErrors()) 
                                            \{ return badRequest();
                                             }
                                             String email = session().get("email");
                                             User user = User.findByEmail(email);
                                             user.activities.add(activity);
                                             user.save();
                                            return redirect (routes. Dashboard. index());
                                           }
         Acquire the Activity object 
Ask the session who is 'logged in' 
Add the new Activity to this users 
                         activities list 
                  Save the updates 
                Back to dashboard
```
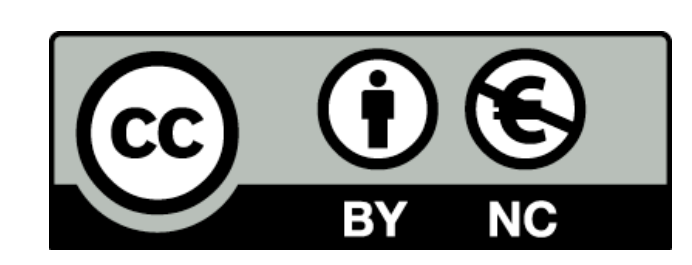

Except where otherwise noted, this content is licensed under a Creative Commons Attribution-NonCommercial 3.0 License.

For more information, please see http:// creativecommons.org/licenses/by-nc/3.0/

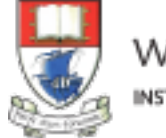

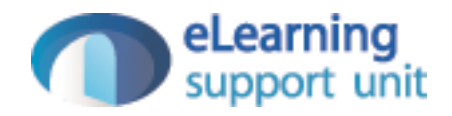